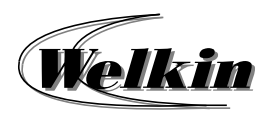

## **Use of Microsoft Outlook 2010 for End-users Course Overview**

# **Use of Microsoft Outlook 2010 for End-users**

### **Course Duration:**

7 Hours / 1 Day

#### **1Sending Messages**

- $\bullet$  Creating and sending your first email
- Checking that your email was sent
- $\bullet$  Sending emails to more than one person at a time
- Receiving emails
- ۰ Sending a copy of a message to another address
- ۰ What is a blind carbon copy?
- $\bullet$  Sending a copy of a message to another address using blind carbon copy
- $\bullet$ Setting the message subject
- ۰ Spell checking your message
- ۰ Attaching a file to a message
- ۰ Deleting an attached file from an outgoing message
- Issues when sending file attachments
- $\bullet$  Setting message importance (message priority)
- ۰ Setting message sensitivity
- $\bullet$  Saving a draft copy of an e-mail
- **2 Receiving, reading and replying to messages** 
	- The Inbox folder
	- ٠ Opening the Inbox folder
	- ٠ The Inbox screen
	- ٠ Selecting a message
- $\bullet$ Message Status icons
- . Reading a message
- ۰ Switching between open Message windows
- $\bullet$ Forwarding a message
- . Opening or saving an attached file
- $\bullet$  Replying to the sender of a message
- ۰ Replying to the sender and all recipients of a message
- $\bullet$  Setting message reply options so that the original message is inserted, or not inserted
- $\bullet$ Printing a message
- ۰ Previewing a message before printing
- $\bullet$ Printing Options
- **3 Organising Mail** 
	- $\bullet$ Searching for a message
	- ۰ Searching for messages by sender, subject or content
	- $\bullet$ Creating a new mail folder
	- ۰ Moving a message to a different folder
	- $\bullet$ Deleting a mail folder
	- ۰ Sorting the contents of the Inbox
	- $\bullet$ Deleting a message
	- ۰ Opening the 'Deleted Items' folder
	- ė Restoring a message from the 'Deleted Items' folder
	- $\bullet$  Emptying the 'Deleted Items' folder
	- ۰ Automatically emptying the 'Deleted Items' folder when you exit Outlook
	- $\bullet$ Flagging a message
	- ė Removing a flag mark from a mail message
- Marking a message as unread
- Marking a message as read

#### **4Customising Outlook**

- ۰ Displaying or hiding the ribbon
- e Adding an Inbox heading
- e Removing an Inbox heading
- Resetting the Inbox headings

### **Contacts**

e

**5**

- Create a contact Create a contact based on an
- ٠ existing contact
- Create a contact based upon the sender of an e-mail message that you receive
- Create a contact from an Electronic Business Card
- Create and edit a Contact Group
- Create a Contact Group

#### **6Tasks**

- $\bullet$ Create a task
- $\bullet$  Create a task from an Outlook item
- ٠ Create a task in the To-Do Bar
- Create a task in the Daily Task List in Calendar
- Create and track assigned tasks
- $\bullet$ Assign a task to someone
- $\bullet$  Forward a task to someone else to track
- $\bullet$  Reclaim a declined task assignment
- $\bullet$  Track tasks that you have assigned
- Accept or decline a task assignment
- Send a status report or a comment about a task assignment
- **7Calendars**
- . Change an appointment
- ۰ Make an existing appointment recurring
- . Schedule a meeting with other people
- . Change an appointment, event, or meeting
- ۰ Respond to an e-mail message with a meeting request
- $\bullet$  Propose, accept, or decline a new meeting time
- ۰ Cancel a meeting
- ۰ View calendars side-by-side or overlaid
- Introduction to calendar sharing
- . Manage another person's mail and calendar items

#### **8Personal Folders**

- Introduction to Outlook Data Files (.pst and .ost)
- Create an Outlook Data File (.pst)
- Open an Outlook Data File (.pst)
- ۰ Close an Outlook Data File (.pst)

#### **9Delegation**

۰

- ۰ About Delegate Access
- ė Turn on Delegate Access
- ė Change permissions for your delegate
- ۰ Change delegate access to private items

Microsoft Gold Certified Partner . Microsoft Certified Partner for Learning Solutions . Adobe Authorized Training Center . Corel Authorized Training Partner Autodesk Authorized Training Center & Certification Center • Microsoft Office Specialist Authorized Exam Distributor • Prometric Testing Center • VUE Testing Center